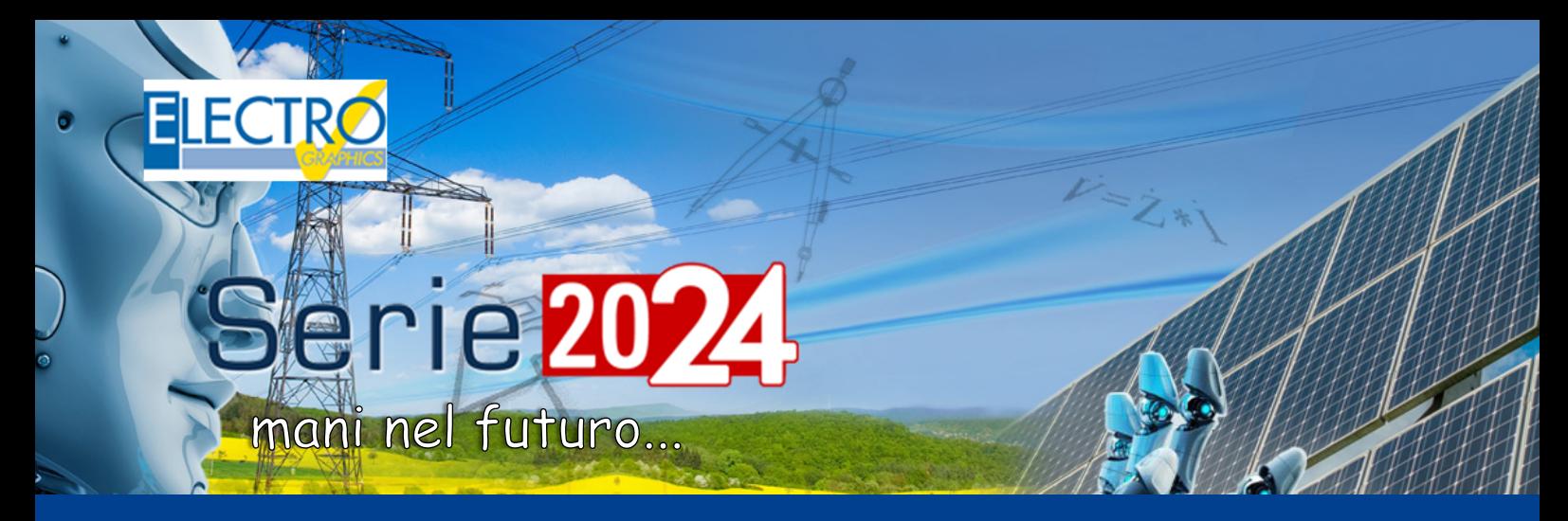

# Evolução nos Projetos fotovoltaicos

As principais novidades introduzidas são apresentadas a seguir no software SOLergo Série 2024 da Electro Graphics.

#### Adequações a Lei n° 14.300 com o cálculo do TUSDg

A regulamentação da Lei 14.300 determina que as unidades consumidoras do Grupo B de microgeração passem a pagar o TUSDg.

TUSDg é Tarifa de Uso do Sistema de Distribuição aplicável a central geradora, o valor é cobrado mensalmente caso a injeção de energia da unidade seja superior ao consumo.

Para considerar o custo do TUSD<sub>a</sub> no software SOLergo, foi atualizado a interface de Detalhe da tarifa, agora o usuário pode informar o preço do TUSDg, e além disso informar a Demanda contratada de consumo no campo Potência máxima da janela Sistema.

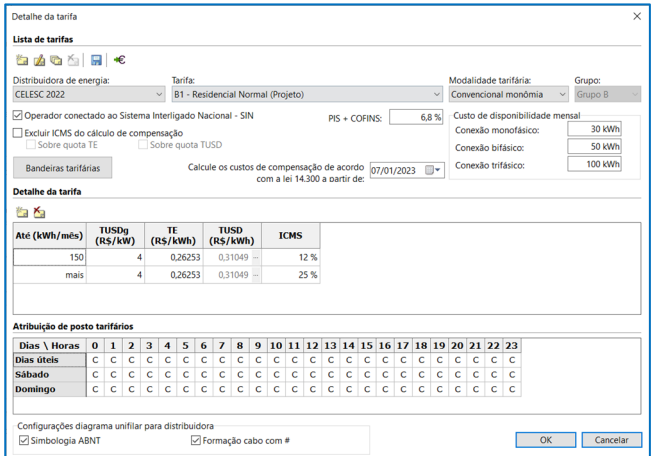

O SOLergo considera a seguinte equação para obter o custo:

Custo uso injeção = TUSDG \* (Potência nominal do sistema fotovoltaico – Potência máxima).

O valor a ser cobrado em cada ano pode ser visualizado na janela do Retorno econômico, na opção "Análise".

## Gerenciamento de inversores híbridos com sistemas de armazenamento dedicado

Os inversores híbridos são dispositivos que permitem conectar um sistema de armazenamento a um sistema fotovoltaico. Para conectar um sistema de armazenamento a um inversor híbrido, a compatibilidade entre os dois dispositivos deve ser certificada pelo fabricante ou por um laboratório credenciado.

No SOLergo 2024 é possível gerenciar a compatibilidade entre inversores híbridos e sistemas de armazenamento no arquivo de inversores. Para cada inversor híbrido presente no arquivo é possível preencher a lista de sistemas de armazenamento compatíveis.

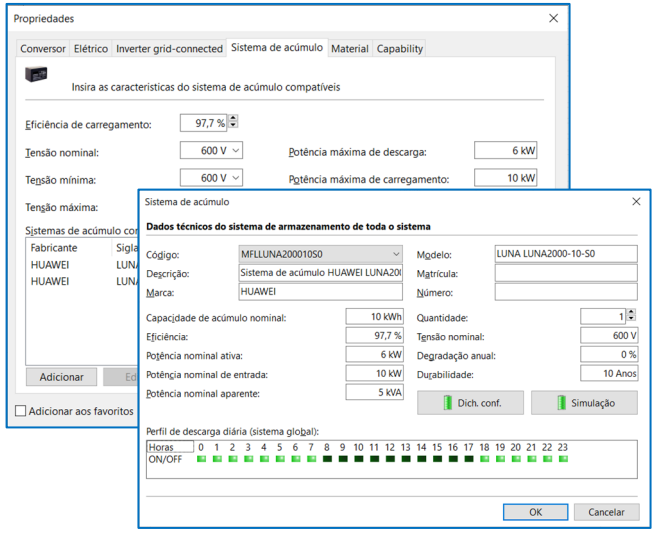

Para cada sistema de armazenamento da lista é necessário indicar o número de unidades que podem ser conectadas e possivelmente o documento que certifica a compatibilidade com o inversor híbrido.

No projeto fotovoltaico no SOLergo, os dados técnicos do sistema de armazenamento escolhido apresentam o campo Código com a lista de códigos dos sistemas de armazenamento compatíveis com o inversor selecionado que se encontra no arquivo do inversor.

Caso a lista de sistemas de armazenamento compatíveis com o inversor não esteja preenchida, deverá preencher o código manualmente ou selecionálo no arquivo. Depois de escolher o código apropriado, o botão Dec. Conf. exibe o documento conectado ao sistema de armazenamento selecionado.

# Layout - Estimativa da potência do gerador a partir do layout 3D

No SOLergo, na janela de componentes do gerador fotovoltaico, junto à caixa relativa à superfície total dos módulos, existe um botão que permite fazer uma estimativa aproximada da cobertura líquida que pode ser utilizada pelos módulos fotovoltaicos.

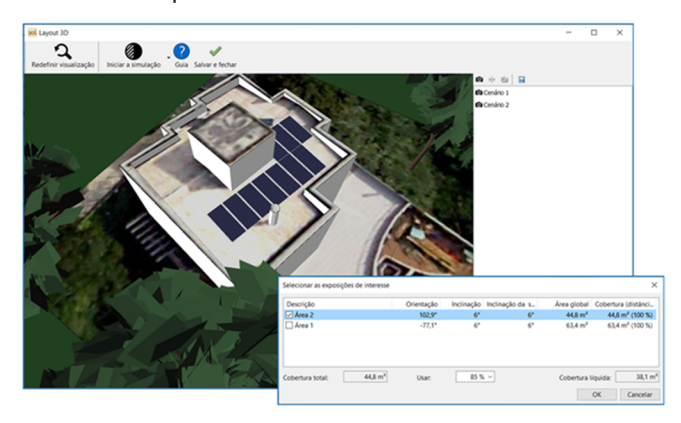

Para ativar o botão é necessário definir um layout 3D com a identificação das áreas de instalação. Uma vez definido o layout, o software calcula a cobertura líquida que pode ser aproveitada pelos módulos fotovoltaicos, levando em consideração a inclinação dos módulos, a distância entre as fileiras e o percentual de utilização da área.

O percentual de utilização da área é um percentual que indica quanto da superfície disponível pode ser efetivamente ocupada pelos módulos fotovoltaicos. Esta percentagem é normalmente menor para áreas irregulares e maior para áreas regulares.

O projetista pode personalizar o percentual de utilização da área de acordo com sua necessidade. Por exemplo, se tiver uma área irregular, pode aumentar a taxa de utilização da área para maximizar a produção de energia solar.

A estimativa da cobertura líquida que pode ser utilizada pelos módulos fotovoltaicos é uma informação útil para os projetistas, pois permite avaliar a produção real de energia solar que pode ser obtida a partir de um sistema fotovoltaico antes do posicionar os módulos no layout.

### Layout – Resetar as perdas por sombreamento no layout 3D

Na interface de Layout 3D, após realizar a simulação das perdas por sombreamento, o usuário agora pode resetar a simulação. O comando é semelhante ao do Layout 2D, que cancela a simulação da análise de perdas provenientes de obstáculos contidos no Layout.

#### Layout – Exportar imagens do layout 3D

No SOLergo 2024, agora é possível exportar as fotos salvas em arquivo usando o comando apropriado localizado na barra do painel dentro da janela Layout 3D. Os arquivos recebem o mesmo nome associado a foto dentro da janela Layout 3D.

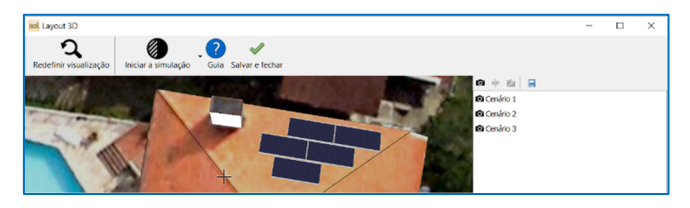

# Layout – Informações das conexões entre as séries fotovoltaicas

A Série 2024 permite que o usuário copie o detalhe das conexões das séries fotovoltaicas de cada gerador comando Copiar para área de transferência dentro do menu "Posicionamento de módulos" da janela Layout. A tabela detalhada de conexão exibe as informações das conexões das séries fotovoltaicas. Para cada série de módulos a tabela indica o número do inversor, o relativo rastreador MPPT e da entrada na qual é conectado fisicamente na MPPT (caso está possua mais de uma entrada + e -). Além disso é exibido na tabela em qual exposição a série fotovoltaica foi inserida.

#### Atualização da documentação técnica e econômica

No SOLergo 2024 foi realizada uma revisão completa da documentação técnica e econômica gerada em relação à evolução normativa e necessidades dos usuários.

No Relatório geral descritivo foi incluído novas etiquetas com informações sobre a queda de tensão dos cabos em CC e CA. O relatório também possui uma nova tabela com os dados técnicos das proteções utilizadas no projeto e inclui também o diagrama de blocos do gerador fotovoltaico.

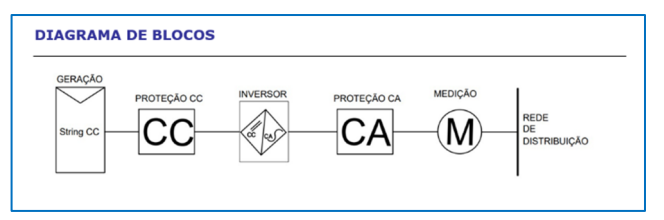

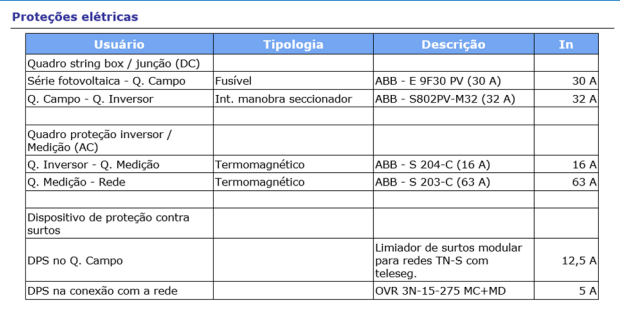

Já o relatório econômico foi atualizado de acordo com a atualização da Lei n 14.300, o modelo agora exibe o valor a ser cobrado do TUSDg de acordo com os dados do projeto.

#### Salvar e compartilhar dados do projeto no EG Cloud

EG Cloud é um serviço de armazenamento e compartilhamento de dados em nuvem, gerenciado através da infraestrutura de software e data center da Acronis, que a Electro Graphics disponibiliza aos usuários do software sob garantia e/ou contrato de manutenção.

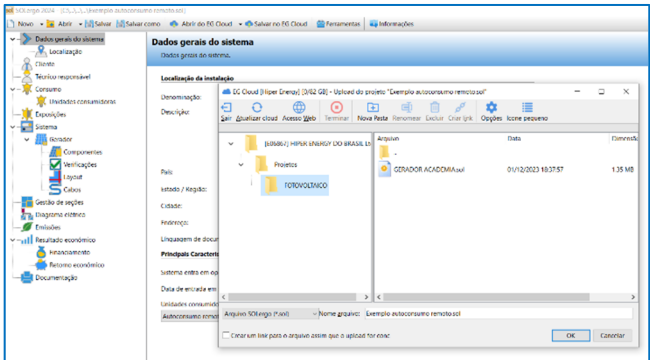

Com EG Cloud é possível:

- Carregar projetos no seu espaço na nuvem, que podem ser organizados em pastas e subpastas.
- Baixar e abrir os projetos previamente carregados no EG Cloud.
- Navegar no seu espaço na nuvem através do navegador EG Cloud que fornece os comandos essenciais para criar novas pastas, fazer upload e download de arquivos, criar links de compartilhamento, etc.
- Realizar login no seu espaço na nuvem através do portal web da Acronis para acessar o conteúdo e as páginas de configuração da conta.
- Acessar seu espaço na nuvem a partir de dispositivos móveis através do aplicativo Acronis Cyber Files, que permite, entre outras funcionalidades, adicionar anotações às impressões em PDF para posterior importação em desenhos de diagramas elétricos em ambiente gráfico.

# Revisão da interface com gerenciamento de altura e fonte de texto definida no Windows, particularmente útil na presença de monitores HiDPI e 4K

O Windows permite alterar o tamanho do texto, das imagens e das interfaces que aparecem no Windows e nos aplicativos instalados.

Com a versão 2024 a interface gráfica de todos os softwares Electro Graphics, também para o SOLergo, foi totalmente atualizada para o gerenciamento de altura e fontes de texto definidas no Windows. As janelas agora são redimensionadas automaticamente proporcionalmente ao parâmetro geral de tamanho do texto definido no Windows.

O redimensionamento automático da janela para o tamanho do texto traz as seguintes vantagens para as interfaces gráficas.

- Melhor legibilidade: Textos maiores são mais fáceis de ler, principalmente para pessoas com deficiência visual.
- Maior acessibilidade: o redimensionamento automático da janela torna o SOLergo mais acessível a uma ampla gama de usuários, incluindo aqueles com problemas de visão, deficiência motora ou dificuldades de aprendizagem.
- Melhor experiência para o usuário: O redimensionamento automático das janelas torna o SOLergo mais agradável de usar, pois permite ao usuário adaptar o tamanho do texto de acordo com suas necessidades.

# Extensão e atualização do banco de dados de módulos fotovoltaicos, inversores e sistemas de acúmulo

Novas séries foram integradas e atualizadas ao arquivo para todos os tipos de dispositivos que podem ser utilizados no sistema fotovoltaico.

#### Desenvolvido por:

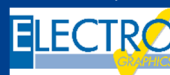

ELECTRO GRAPHICS Slr 35018 – S.Martino di Lupari (PD) – Italy www.electrographics.it

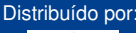

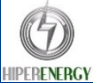